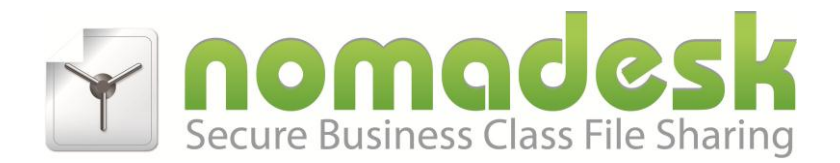

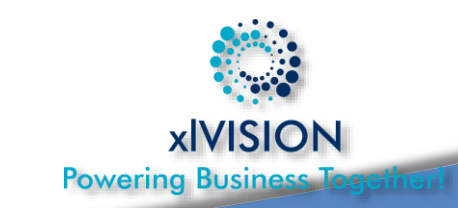

Soluções seguras para uso empresarial

[nomadesk.com.pt](http://www.nomadesk.pt/)

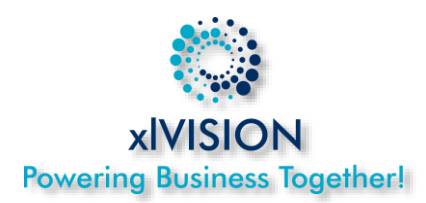

#### **Problemas Típicos**

- **Ausência de Backups** de dados críticos em equipamentos portáteis.
- Portais **mais lentos** quando usados **fora das sedes**.
- **Soluções mais fiáveis tipicamente funcionam Online** e não Offline.
- Portais de Intranet com gestão de **permissões muito complexa** e centralizada.
- **Falta de flexibilidade** para o utilizador nomada no uso e partilha dos ficheiros em equipa.
- Em caso de roubo **dados confidênciais ficam disponíveis para terceiros**.
- Portais e Intranets **mais complexas** (aplicações) apenas para gerir ficheiros.
- Portais web **limitam o tamanho e os nomes admissíveis** do ficheiros guardados.
- Soluções actuais com **custo elevados** para os valores de armazenamento de dados necessários por projeto

# **A Solução**

- **[Nomadesk](http://nmd.sk/c6BZG9uk)** Solução líder de sincronização de ficheiros entre o PC e a cloud para empresas, com as seguintes funcionalidades:
	- **Discos virtuais encriptados** e seguros.
	- Em caso de roubo os **dados são apagados imediatamente** sem que ocorra visualização por terceiros.
	- Gestão de ficheiros normal no **Windows Explorer, Mac Finder ou Linux!**
	- Acesso via **iPAD, iPhone, Android, Blackberry, Windows Phone**

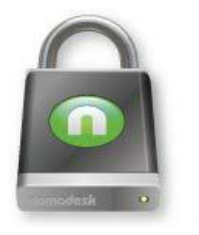

■ O utilizador recebe/cria um disco virtual no seu pc, para onde simplesmente guarda todos os ficheiros, trabalhando diretamente sobre esse disco. A aplicação faz o resto!

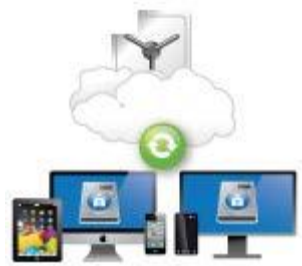

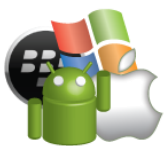

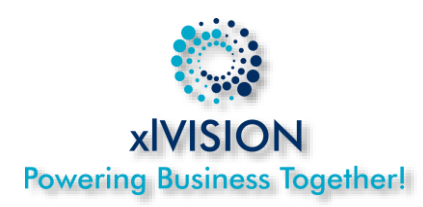

#### **Perda ou Roubo**

 Em caso de perda ou roubo, é possível localizar aproximadamente o portátil na região ou localidade onde se encontra.

#### **Pastas e Subpastas**

 Definidas de acordo com o template base, podendo ser ajustadas pelo utilizador de acordo com as políticas de gestão da empresa e as suas preferências.

#### **Permissões de acesso**

- As permissões são muito simples e definidas por **Vault** (disco). São de **Leitura** ou **Totais**.
- Se necessário poder-se-á criar um **Vault por função/Departamento**
- As licenças disponíveis podem ser migradas entre utilizadores na medida das necessidades.

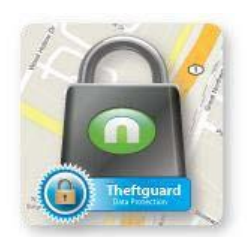

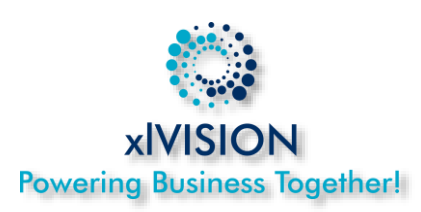

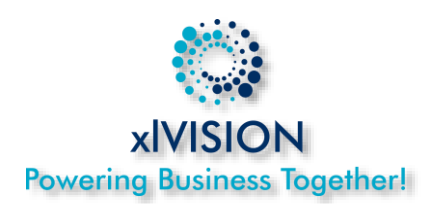

#### **Partilha**

**A partilha de acesso pode ser** dada via permissões, trabalhando o utilizador no seu disco, ou via link dando acesso a uma pasta ou ficheiro a terceiros, para os quais se pode definir validade, password, limitar o nº de downloads, etc para uma pasta específica ou um ficheiro.

/11. Segu Validade: Mensagen  $Q$   $L$ Nome do arqu intrusão ex

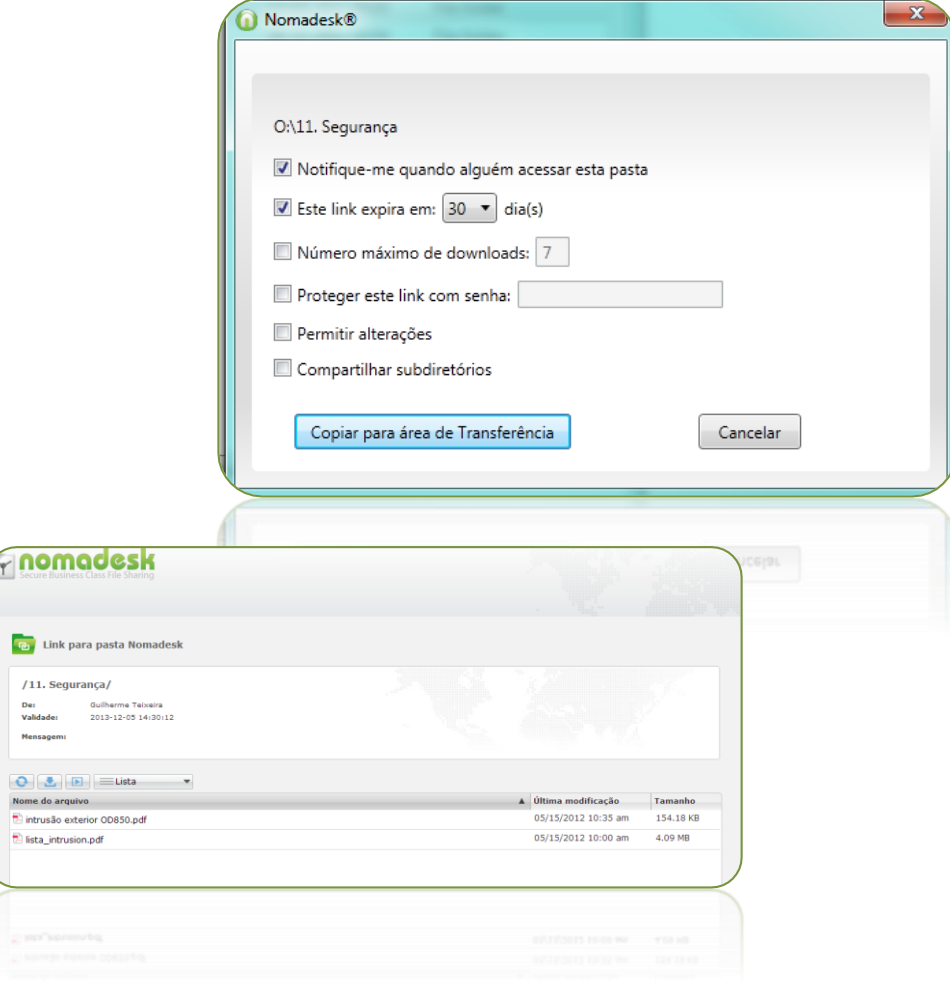

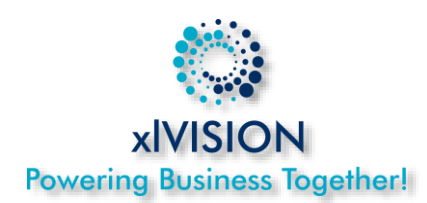

#### **Recuperação**

■ Em caso de perda de dados, sobreposição de ficheiros ou eliminação acidental, é possível aceder diretamente às últimas 14 versões guardadas dos ficheiros, assim como ao caixote do lixo online em

#### [myNomadesk.com](http://nmd.sk/c6BZG9uk)

 Todos os dados estão sempre no datacenter e nos pc's sincronizados.

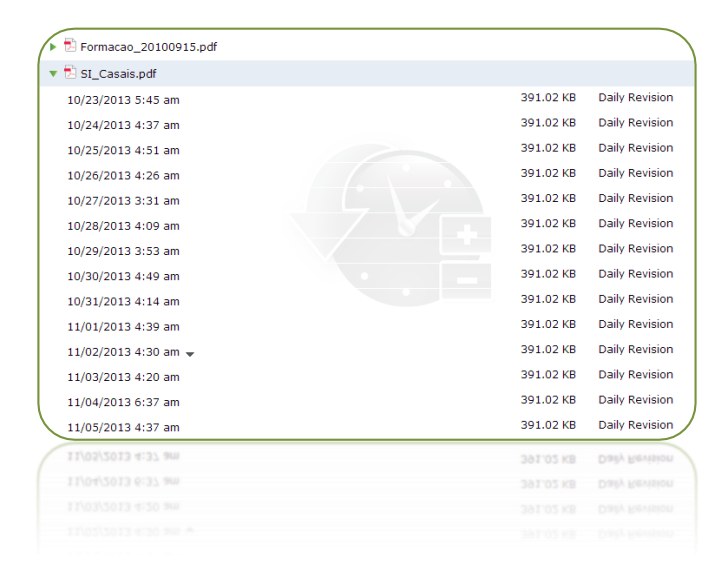

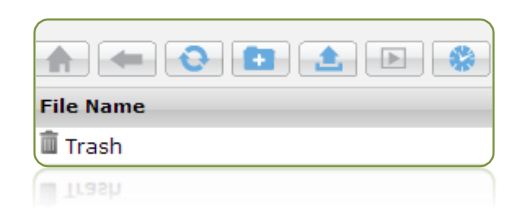

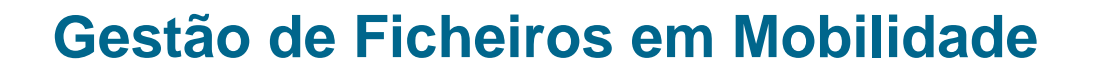

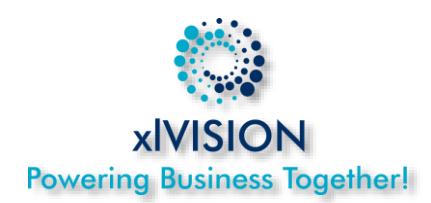

- **Integração e acessos alternativos**
	- Este espaço Nomadesk pode ficar "embebido" na sua Intranet para partilha dentro da organização corporativa, e sem necessitar de mais acessos, com a funcionalide "widjet"

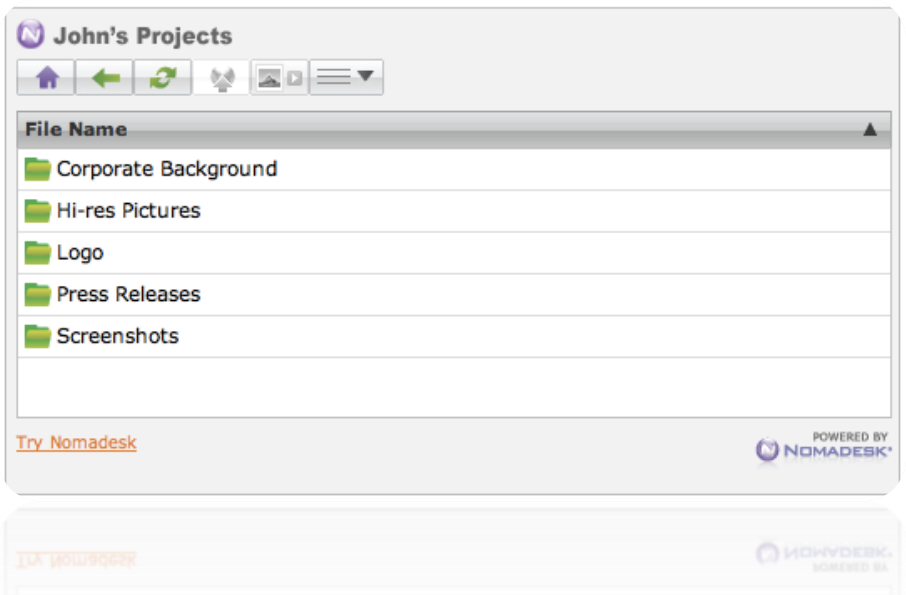

Pode ser usado o mail *inbox@nomevault.nomadesk.com* para recolha de ficheiros pelo envio de mail para o arquivo. Todos os arquivos neste caso caêm na pasta INBOX do vault respective.

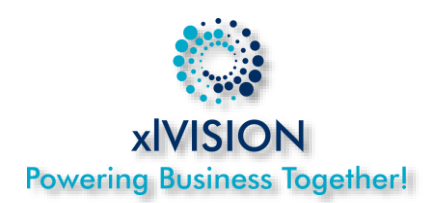

### **Funcionalidades Extra**

 **Outlook Addin** – Com o Outlook addin pode automaticamente criar um link pessoal sem nenhuma intervenção. Ao arrastar os anexos para o seu mail são criados links de acesso com validade prédefinida libertando a caixa de correio de anexos pesados, e protegendo o acesso à Informação por terceiros (reencaminhando mails), ao definir por exemplo validades curtas.

*Nota: Os links só ficarão disponíveis quando o upload terminar.*

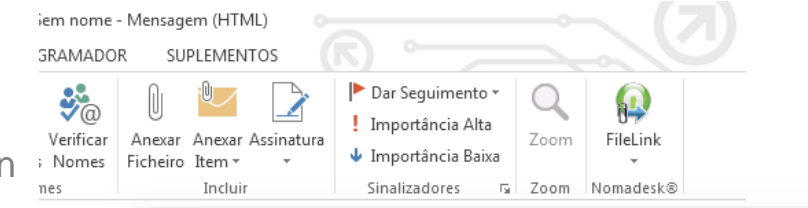

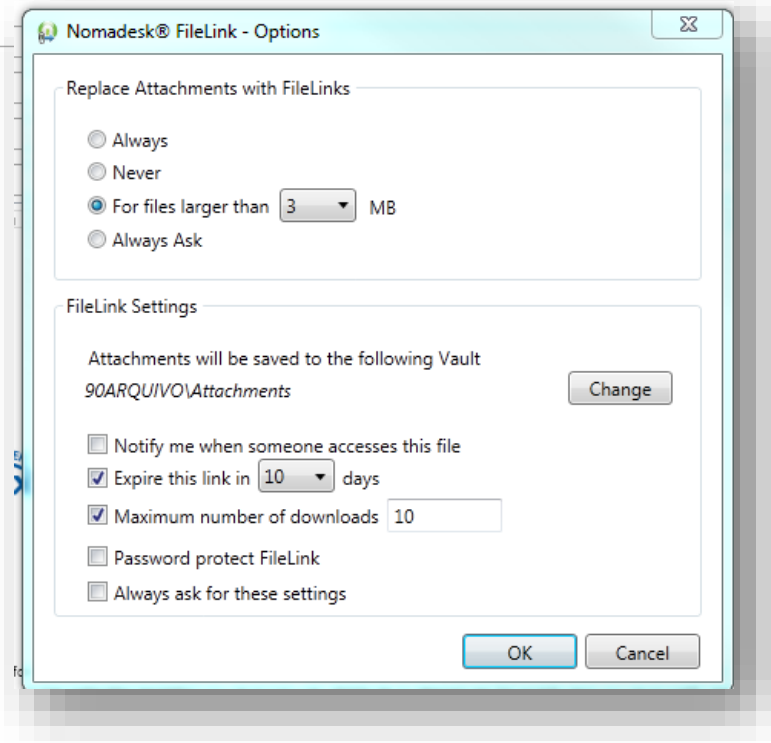

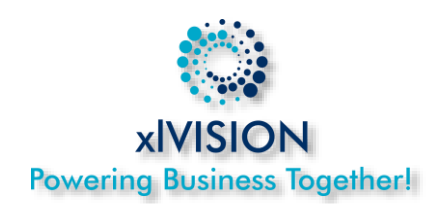

- **iPhone/iPad/Android..**
	- Fazer download da aplicação no respectivo marketplace e indicar as credênciais.
	- **Marcar os documentos que** pretendemos ter sempre offline.
	- **Desta forma temos sempre** acesso os documentos mais relevantes em determinado momento, tendo acesso a todos os outros.

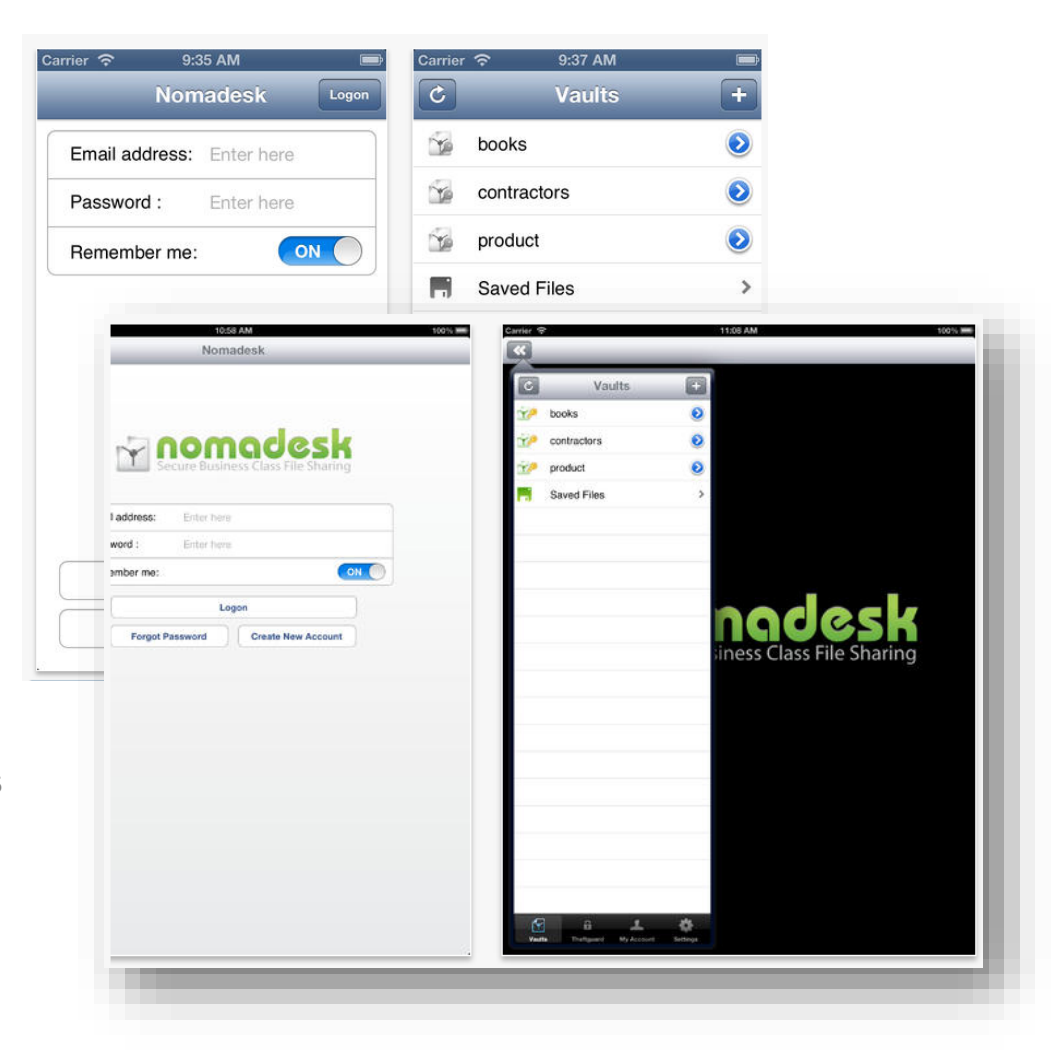

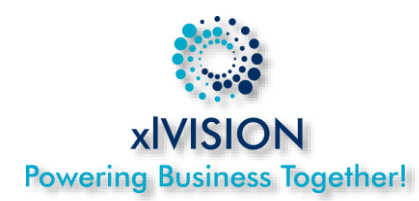

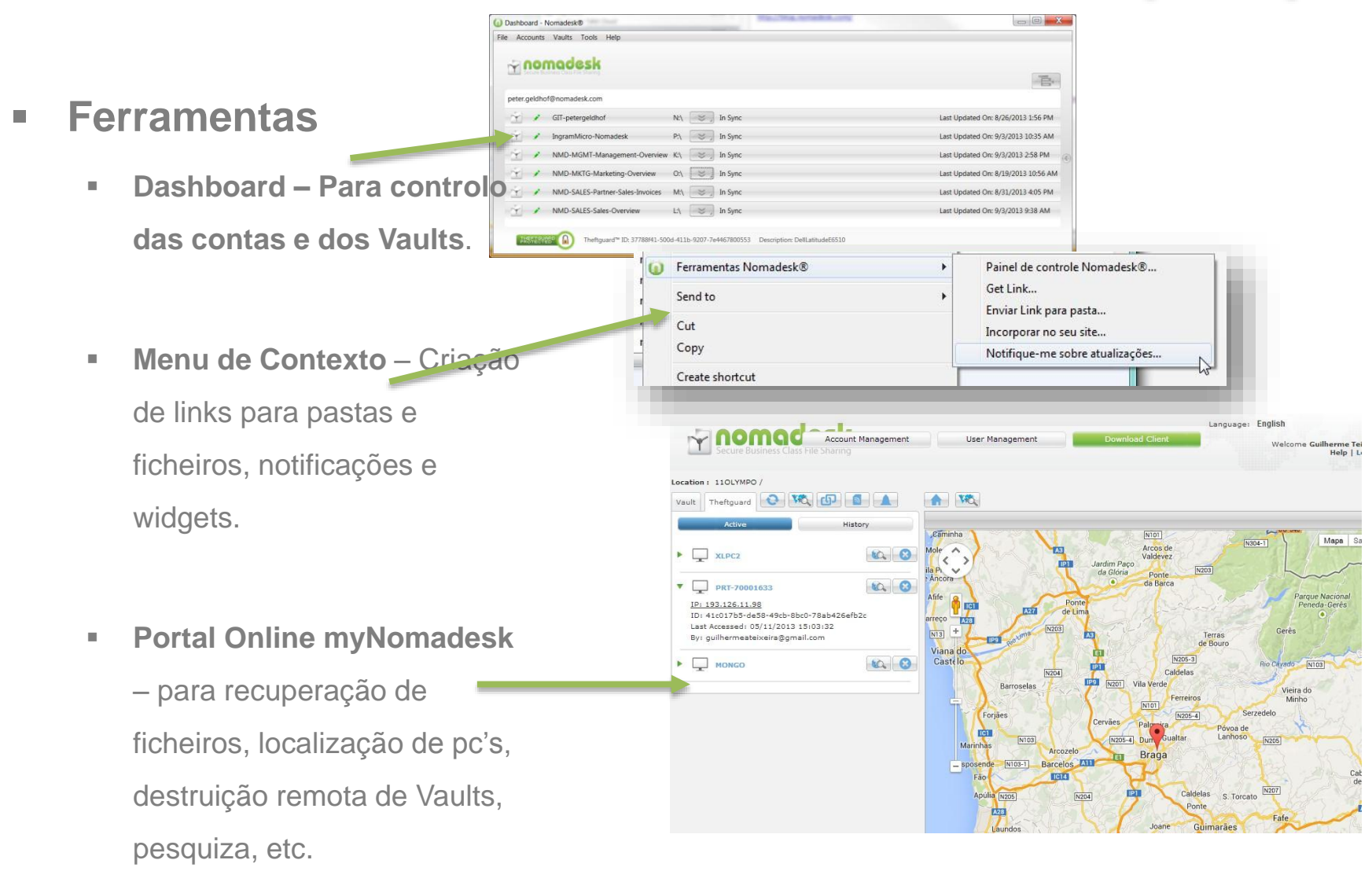

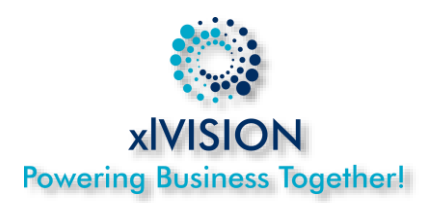

#### **Procedimentos de arranque**

- **1. Validação do nº de licenças necessárias para o projeto/empresa e aquisição**
- **2. Criação de conta de gestão por empresa (webmaster@...) e formação ao utilizador responsável pela gestão das contas.**
- **3. Criação das contas dos utilizadores por convite enviado por mail ao utilizador final.**
- **4. O Utilizar aceita o convite e indica o seu nome, apelido e password (caso ainda não tenha conta criada na Nomadesk).**
- **5. O Utilizador Instala o Software**
- **6. Indica as suas credenciais e logo após verificará os discos a que tem acesso, a iniciar sincronização no seu PC.**

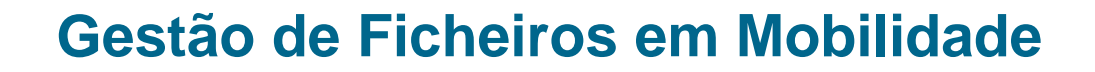

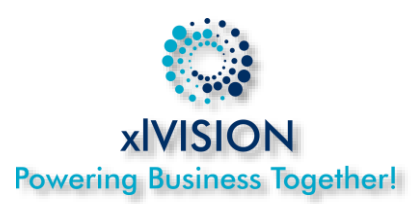

- **DEMO**
- Dúvidas e Questões?